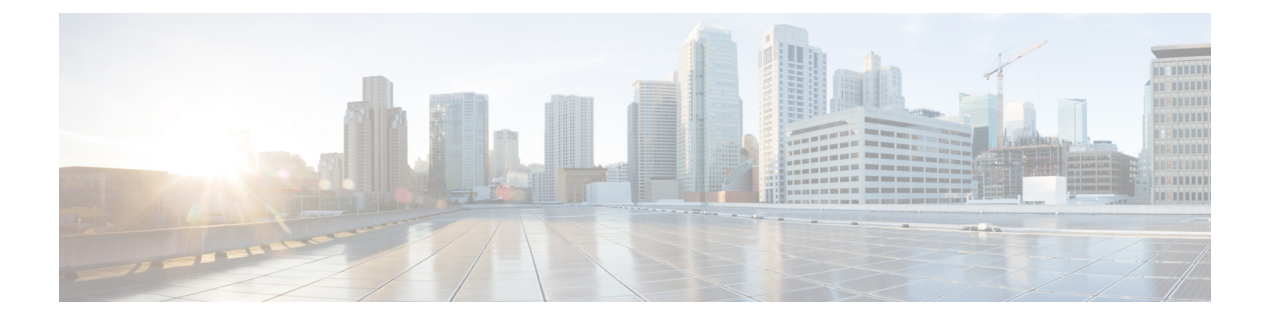

# **TCP MSS** 調整の設定

- TCP MSS 調整の制約事項 (1 ページ)
- TCP MSS 調整に関する情報 (1 ページ)
- 一時的な TCP SYN パケットの MSS 値の設定 (2ページ)
- IPv6 トラフィックの MSS 値の設定 (3ページ)
- 例: TCP MSS 調整の設定 (4 ページ)
- 例:IPv6 トラフィックの TCP MSS 調整の設定 (4 ページ)
- TCP MSS 調整の機能履歴 (4 ページ)

### **TCP MSS** 調整の制約事項

- サブインターフェイスは TCP MSS 調整をサポートしません。
- TCP MSS 調整は、レイヤ 3 GRE トンネルでの TCP ストリームの入力パケットキャプチャ でのみ機能し、出力パケットキャプチャでは機能しません。

### **TCP MSS** 調整に関する情報

トランスミッション コントロール プロトコル(TCP)最大セグメントサイズ(MSS)調整機 能では、ルータを通過する一時的なパケット(特に SYN ビットが設定された TCP セグメン ト)の最大セグメントサイズを設定することができるようになります。切り捨てを回避するた めに、SYN パケットの中間ルータで MSS 値を指定するには、インターフェイス コンフィギュ レーション モードで ip tcp adjust-mss コマンドを使用します。

ホスト (通常は PC) がサーバーと TCP セッションを開始するときは、TCP SYN パケットの MSSオプションフィールドを使ってIPセグメントサイズをネゴシエートします。MSSフィー ルドの値は、ホスト上の MTU 設定によって決まります。PC のデフォルト MSS 値は 1500 バイ トです。

PPP over Ethernet(PPPoE)標準は、1,492 バイトのみの MTU をサポートします。ホストと PPPoE での MTU サイズの不一致は、ホストとサーバーの間にあるルータで 1500 バイトのパ ケットが損失し、PPPoE を介した TCP セッションが終了する原因となる場合があります。ホ

ストでパスMTU(パス全体で正しいMTUを検出)が有効になっていても、システム管理者が パス MTU を機能させるためにホストからリレーする必要がある ICMP エラーメッセージを無 効にすることがあるため、セッションがドロップされることがあります。

ip tcp adjust-mss コマンドで TCPSYN パケットの MSS 値を調整すると、TCP セッション損失防 止の役に立ちます。

ip tcp adjust-mss コマンドは、ルータを通過する TCP 接続に対してのみ有効です。

ほとんどの場合、ip tcp adjust-mss コマンドの max-segment-size 引数の最適値は 1,452 バイトで す。この値に、20 バイトの IP ヘッダー、20 バイトの TCP ヘッダー、および 8 バイトの PPPoE ヘッダーが追加されて、イーサネット リンクの MTU サイズと同じ 1500 バイトのパケットに なります。

#### サポートされるインターフェイス

TCP MSS 調整は、次のインターフェイスでのみサポートされます。

- 物理層 3 インターフェイス
- SVI
- レイヤ 3 ポートチャネル
- レイヤ 3 GRE トンネル

## 一時的な **TCP SYN** パケットの **MSS** 値の設定

#### 始める前に

ルータを通過する一時的なパケット (特に SYN ビットが設定された TCP セグメント)のMSS を設定するには、この作業を実行します。

**ip tcp adjust-mss 1452** コマンドを使用することを推奨します。

#### 手順

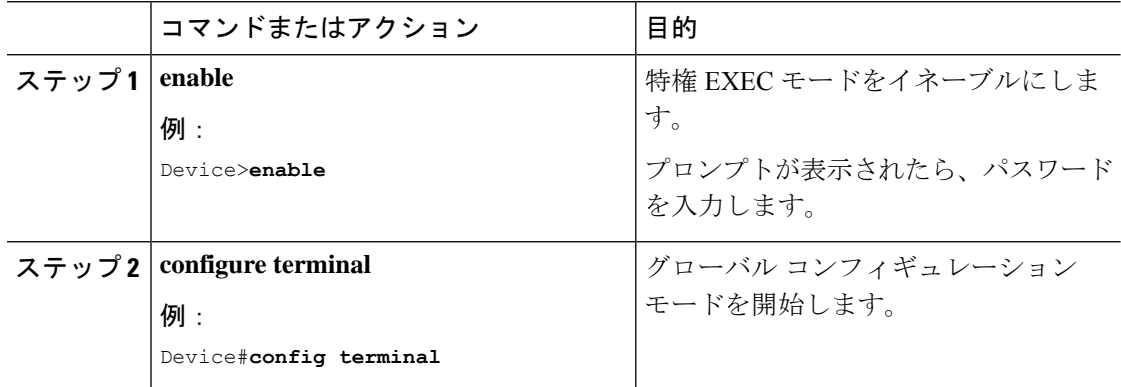

Ι

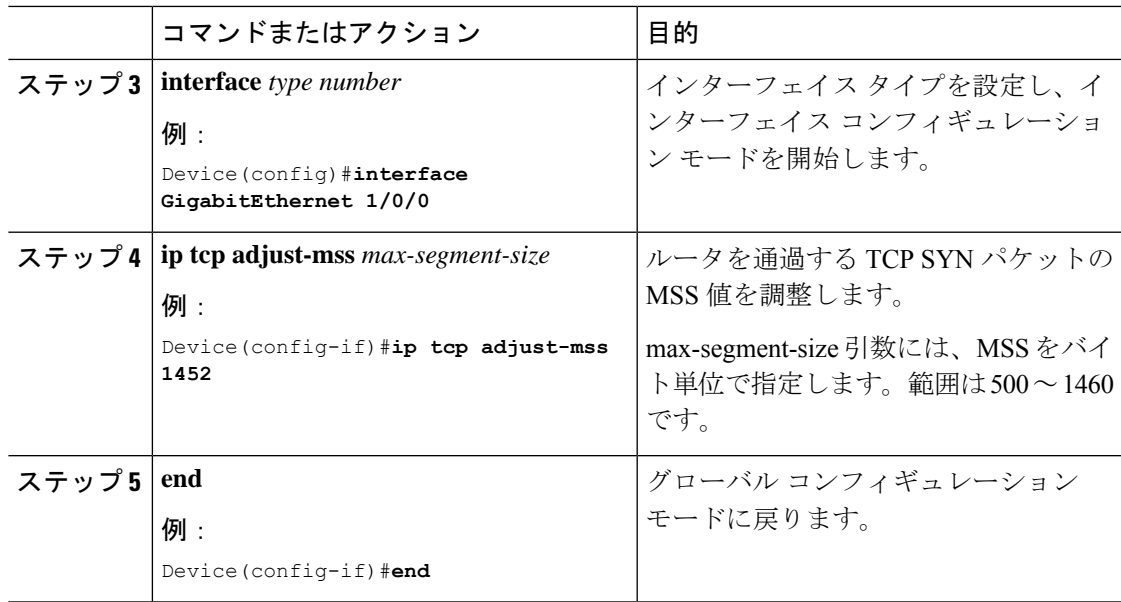

# **IPv6** トラフィックの **MSS** 値の設定

#### 手順

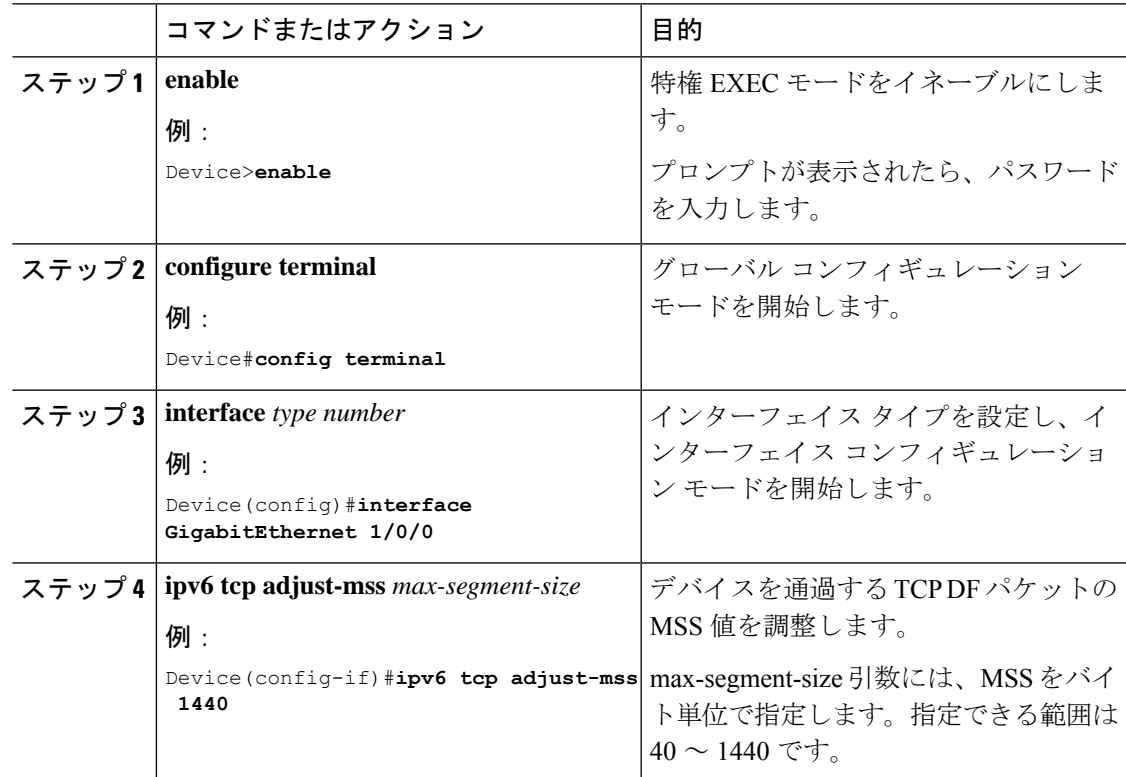

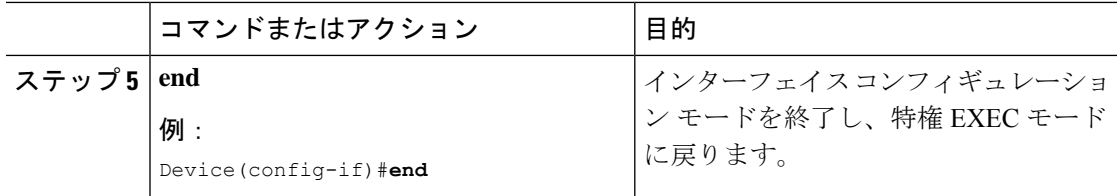

### 例:**TCP MSS** 調整の設定

```
Device(config)#vpdn enable
Device(config)#no vpdn logging
Device(config)#vpdn-group 1
Device(config-vpdn)#request-dialin
Device(config-vpdn-req-in)#protocol pppoe
Device(config-vpdn-req-in)#exit
Device(config-vpdn)#exit
Device(config)#interface GigabitEthernet 0/0/0
Device(config-if)#ip address 192.168.100.1.255.255.255.0
Device(config-if)#ip tcp adjust-mss 1452
Device(config-if)#ip nat inside
Device(config-if)#exit
```
# 例:**IPv6** トラフィックの **TCP MSS** 調整の設定

Device>**enable** Device#**configure terminal** Device(config)#**interface GigabitEthernet 0/0/0** Device(config)#**ipv6 tcp adjust-mss 1440** Device(config)#**end**

# **TCP MSS** 調整の機能履歴

次の表に、このモジュールで説明する機能のリリースおよび関連情報を示します。

これらの機能は、特に明記されていない限り、導入されたリリース以降のすべてのリリースで 使用できます。

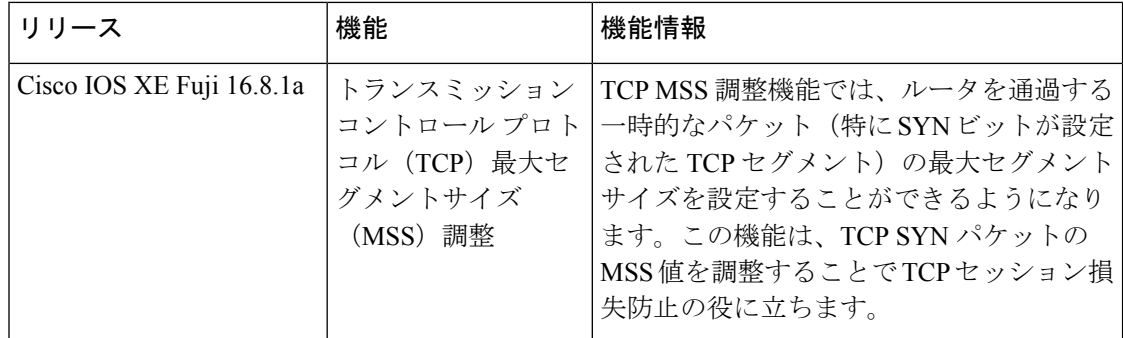

CiscoFeature Navigatorを使用すると、プラットフォームおよびソフトウェアイメージのサポー ト情報を検索できます。Cisco Feature Navigator には、<http://www.cisco.com/go/cfn> [英語] からア クセスします。

I

翻訳について

このドキュメントは、米国シスコ発行ドキュメントの参考和訳です。リンク情報につきましては 、日本語版掲載時点で、英語版にアップデートがあり、リンク先のページが移動/変更されている 場合がありますことをご了承ください。あくまでも参考和訳となりますので、正式な内容につい ては米国サイトのドキュメントを参照ください。